# iRig

**Универсальная миди клавиатура для iPhone/iPod touch/iPad и Mac/PC**

# **РУКОВОДСТВО ПОЛЬЗОВАТЕЛЯ**

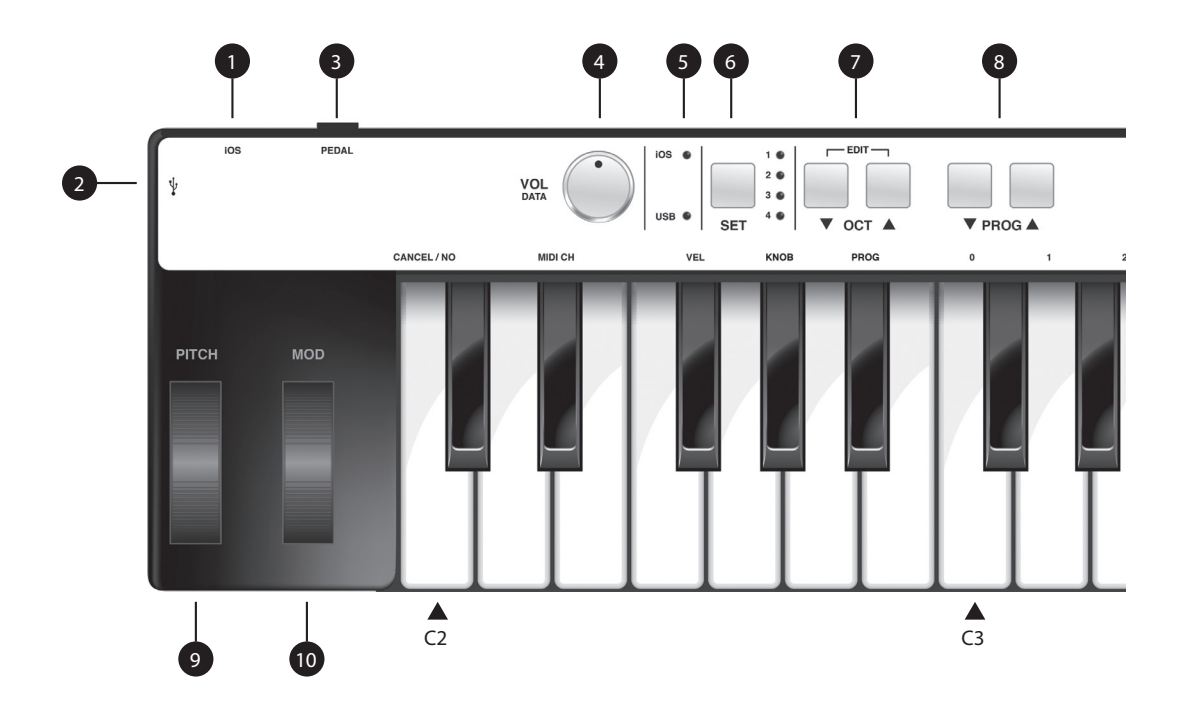

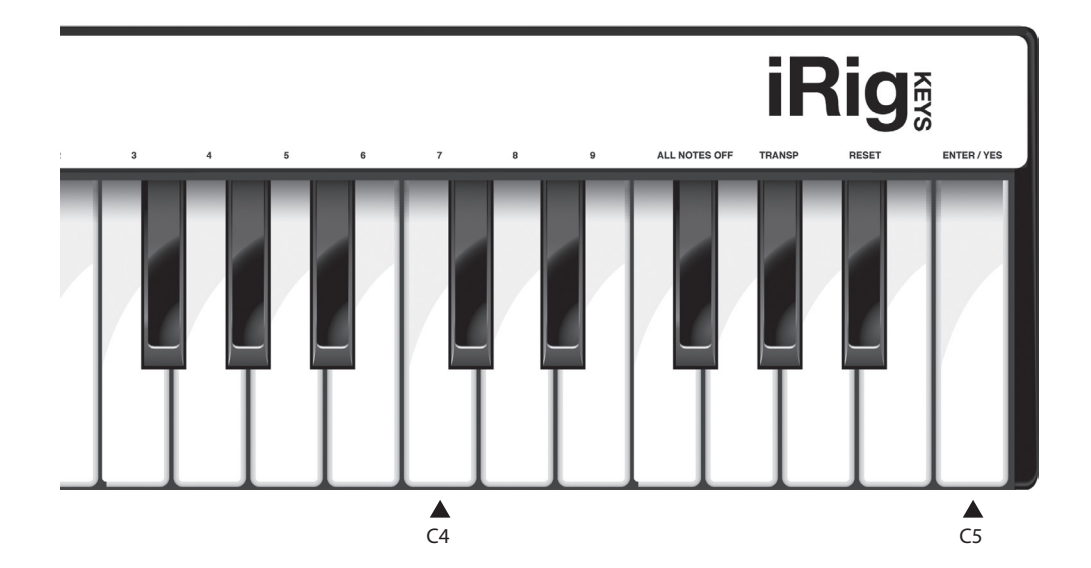

# **1. ВВЕДЕНИЕ**

# Благодарим Вас за покупку Irig KEYS.

Irig KEYS – это мобильный универсальный MIDI-контроллер разработанный для использования с iPhone/iPod touch/iPad. Он также совместим с Mac и Windows компьютерами.

# В комплект входит:

- Irig KEYS.
- IOS кабель.
- Micro USB-кабель.
- Краткое руководство.
- Карта регистрации iRig KEYS.
- Карта регистрации SampleTank 2 L.

# Зарегистрируйте iRig KEYS

После регистрации вы можете получить доступ к технической поддержке, активировать гарантию и получить бесплатные JamPoints ™ на ваш счет. JamPoints ™ позволят Вам получать скидки на будущие покупки IK!

Регистрация также держит вас в курсе новостей о продуктах и обновленной информации.

Регистрация по адресу: : **www.ikmultimedia.com/registration**

# Особенности iRig KEYS

- 37-клавишная чувствительная к скорости нажатия мини клавиатура.
- Совместима с iPhone, iPod touch и Ipad.
- Совместима с Mac и Windows компьютерами.
- Колесо Pitch.
- Колесо модуляции.
- Светящиеся кнопки переключения октав.
- Светящиеся кнопки программы.
- 4 Пользователских предустановки для быстрого переключения настроек.
- Назначаемые ручки управления.
- Режим редактирования.
- Разъем для подключения Сустейн педали / педали экспрессии.
- Индикаторы подключения USB или IOS.
- Специальный IOS кабель.
- Micro USB кабель.

# Подключение и настройка

# IOS устройств:

1. Подключите входящий в комплект IOS кабель к "IOS" порту на iRig KEYS <sup>1</sup>.

2. Подключите 30-контактный разъем кабеля к iPhone/iPod touch/iPad

3. Если вы еще не сделали этого ранее, загрузите SampleTank приложение из App Store и запустите

его."IOS" индикатор **5** загорится. Теперь все готово для игры в SampleTank при помощи iRig KEYS.

4. Вы можете использовать iRig KEYS с любым другим MIDI совместимым приложением.

**РУССКИЙ**

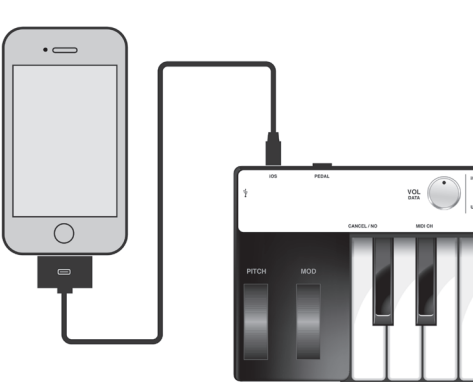

# **Mac или Windows компьютер:**

**1. Подключите входящий в комплект кабель Micro USB к Micro USB порту iRig KEYS . 2**

**2. Вставьте штекер USB в свободный разъем USB на вашем компьютере.**

**3."USB" индикатор загорится. Теперь все готово для игры, 5используя виртуальные инструменты, установленные на вашем компьютере, на Irig KEYS.**

**4. В зависимости от используемого программного обеспечения, Вам возможно потребуется выберать "Irig KEYS" из доступных MIDI IN устройств.** 

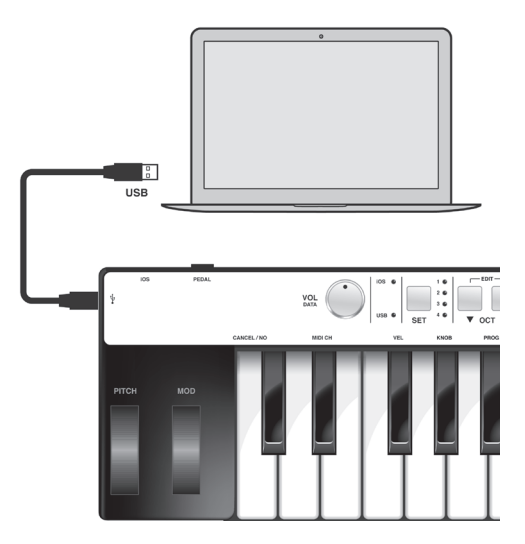

**Вы можете начать играть, как только вы подключите к Irig KEYS ваше IOS устройство или компьютер и запустите приложение с виртуальными инструментами плагинами. Нажатие клавиши клавиатуры Irig посылает MIDI сообщение. Irig KEYS имеет 37 -клавишную клавиатуру, которая находится приблизительно в центре 88-нотной клавиатуры пианино.**

# **Сдвиг октавы 7**

**По умолчанию Irig KEYS играет нотами между С2 и С5. Если вам нужно, чтобы играть нотами выше или ниже этого диапазона, вы можете переключить с помощью клавиш вверх и вниз ОСТО.** 

OCT A

**Когда светодиоды для обеих кнопок выключены то сдвига октавы нет.**

**Можно сдвинуть максимум 3 октавы вверх или 4 октавы вниз. Кнопки Oct вверх или вниз загораются при сдвиге октавы. Oct вверх или вниз кнопки будут мигать при каждом нажатии на них.**

**Количество миганий соответствует числу сдвинутых октав вверх или вниз.**

# **2. Играя с Irig KEYS Регулятор Volume/Data 4**

**Этот регулятор управляет по MIDI Громкостью (CC # 07) по умолчанию на Irig KEYS, поэтому вы можете использовать это для управления громкостью подключенного устройства.**

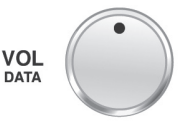

**Этот регулятор назначаем, так что Вы можете также назначить любые другие MIDI Control Change (CC) сообщения.**

**См. главу "режима редактирования" за дополнительной информацией.**

# **Pitch Bend 9**

**Переместить это колесо вверх или вниз для отправки Pitch Колесо имеет центральное положение.**

**Перемещение колеса вверх увеличивает Pitch; перемещение вниз уменьшает Pitch.**

**Обратите внимание, что изменения высоты тона зависит от того, какой используется виртуальный инструмент.**

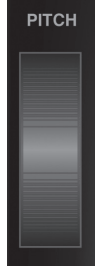

# **РУССКИЙ**

# **10 Колесо модуляции**

**Переместить это колесо для отправки сообщений колеса модуляции (MIDI CC # 01).**

**Самое нижнее положение посылает значение 0; верхнее положение посылает значение 127.**

**Большинство инструментов используют это сообщение, чтобы контролировать количество вибрато или тремоло в звуке, но учтите, что это зависит исключительно от того, как настроен инструмент для использования с Irig KEYS.**

# **3 Педаль**

**Irig KEYS поддерживает как сустейн педали, так и педали экспрессии.** 

Подключите педаль сустейна к гнезду подключения <sup>3</sup> Irig KEYS к **устройству IOS или к компьютеру. При нажатии на педаль, вы будете получите все ключи нот, пока педаль не будет отпущена. Irig KEYS посылает MIDI CC # 64 со значением 127 при нажатии на педаль и значение 0 при отпускании.**

Подключите педаль экспрессии к гнезду <sup>3</sup> перед подключением **Irig KEYS к устройству IOS или к компьютеру для контроля экспрессии на звуках которые вы играете. Irig KEYS посылает MIDI CC # 11 когда педаль экспрессии нажимается.**

# **Prog 8**

**Звуковые модули, такие как виртуальные инструменты или плагины могут переключаться с помощью нажатия кнопок вверх и**  вниз PROG <sup>3</sup> на Irig KEYS.

**Начав с выбранной программой, Irig KEYS переключает на более высокий номер программы, когда вы нажимаете кнопку PROG UP и низкий номер программы, когда вы нажимаете кнопку PROG ВНИЗ.**

**Для установки текущей программы см. главу «режим редактирования»**

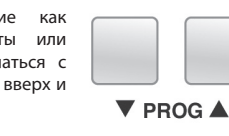

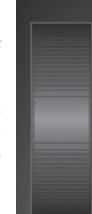

PEDAL

**MOD** 

**Irig KEYS позволяет настроить большинство его параметров в соответствии с любыми потребностями.**

**В режиме редактирования вы можете:**

**• Установить канал передачи MIDI.**

**• Установить чувствительность прикосновения (скорости).**

**• В MIDI Control назначить конкретное число VOL / DATA ручки.**

**• Отправить конкретные номера MIDI Program Change и устанавливать номер текущей программы.**

- **Отправить "All Notes Off" MIDI сообщения.**
- **Транспонирование клавиатуры в полутонах.**
- **Сброс настроек к заводским.**

**Для ввода в режиме редактирования, нажмите одновременно кнопки OCT 7**

 $EDIT \blacktriangledown$  OCT  $\blacktriangle$ 

**Оба индикатора OCT загорятся, для индикации включения режима редактирования.**

**Вы можете выйти из режима редактирования в любое время, нажав клавишу C2 с пометкой "CANCEL / NO".**

# **3. Режим редактирования Установка канала передачи MIDI**

**MIDI-инструменты могут использоваться на 16 различных MIDI-каналах. Для игры на музыкальном инструменте с помощью Irig KEYS, необходимо канал передачи MIDI Irig KEYS выставить в соответствии с каналом приема вашего инструмента. Для настройки канала передачи MIDI:**

**• Войдите в режим редактирования (см. начало главы 3).**

MIDI CH

**• Нажмите кнопку D # 2 ключа (MIDI CH). Обе кнопки OCT будут мигать.**

**• Введите номер MIDI канала с помощью белых клавиш C3-E4 от 0 до 9. Используются правильные числа от 1 до 16, так что, когда это необходимо, вы можете ввести две цифры подряд.**

**• Нажмите C5 ключ (ENTER / YES) для подтверждения ввода. Обе кнопки PROG будет мигать, показывая, что настройка была принята, и Irig KEYS автоматически выйдет из режима редактирования.**

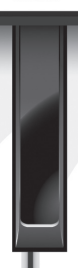

# **Установите чувствительность**

# **клавиатуры.**

**Клавиатура на Irig KEYS чувствительна к скорости нажатия. Обычно это означает, что чем сильнее вы нажимаете клавиши, тем громче звук, который производится. Однако это, в конечном счете, зависит от того, как запрограммирован инструмент, которым Вы управляете и от вашего стиля игры.**

**Для того, чтобы соответствовать стилю разных пользователей, Irig KEYS предлагает шесть различных вариантов динамической скорости:**

**0. FIXED, 64. Этот параметр будет всегда посылать MIDI значение фиксированной скорости 64 без нажатия.**

**1. FIXED, 100. Этот параметр будет всегда посылать MIDI значение фиксированной скорости 100 без нажатия.**

**2. FIXED, 127. Этот параметр будет всегда посылать MIDI значение фиксированной скорости 127 без нажатия.**

**3. VEL SENS, LIGHT. Используйте этот параметр, если вы предпочитаете легкое прикосновение на клавиши. Это особенно полезно, когда нужно играть быстрые пассажи или барабанную партию.**

**4. VEL SENS, NORMAL. Эта настройка по умолчанию и работает хорошо в большинстве случаев.**

**5. VEL SENS, HEAVY. Используйте этот параметр, если вы предпочитаете тяжелое прикосновение на клавиши. VEL** 

**Чтобы установить скорость ответа:**

**• Войдите в режим редактирования (см. начало главы 3).**

**• Нажмите кнопку F # 2 ключа (VEL), оба OCT индикатора кнопки будут мигать.**

**• Введите скорость ответа с помощью C3-A3 белые клавиши от 0 до 5.**

**• Нажмите C5 (ENTER / YES) для подтверждения ввода. Обе кнопки PROG будут мигать, показывая, что настройка была принята, и Irig KEYS автоматически выйдет из режима редактирования.**

# **Назначьте конкретный номер MIDI Control на ручку VOL / DATA**

**По умолчанию VOL / DATA ручка посылает MIDI сообщения, которые назначены на MIDI-контроллер № 7.**

**Тем не менее, Вы можете настроить MIDI код, который связан с ручкой VOL / DATA.**

**Чтобы назначить номер контроллера с**  KNOR **ручкой:**

**• Войдите в режим редактирования (см. начало главы 3).**

**• Нажмите кнопку G # 2 (KNOB), обt кнопки OCT будут мигать.**

**• Введите номер MIDI CC с помощью C3-E4 белых клавиш от 0 до 9.**

**Правильные числа, от 0 до 127, так что вы можете ввести до трех цифр последовательно по мере необходимости.**

**• Нажмите C5 (ENTER / YES) для подтверждения ввода. Обе кнопки PROG будут мигать, показывая, что настройка была принята, и Irig KEYS автоматически выйдет из режима редактирования.**

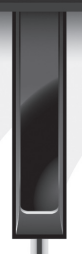

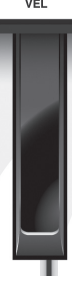

# Настройте MIDI Program и установите на них цифровые значения.

Программа Irig может настроить программы MIDI двумя способами:

1. Программы переключаются с помощью кнопок PROG вверх и PROG и вниз **8**.

2. Программа изменения отправляются напрямую, отправив определенное количество изменений программы из режима редактирования. После отправки определенного количества изменения программы, PROG кнопки вверх и вниз будут переключать последовательно с этой точки.

Чтобы отправить определенное количество изменений программы:

**PROG** 

• Войдите в режим редактирования (см. начало главы 3).

• Нажмите кнопку # 2 (PROG), обе кнопки OCT начнут мигать.

• Введите номер Program Change помощью C3-E4 белых клавиш от 0 до 9.

Правильные числа от 1 до 128, так что вы можете ввести до трех цифр последовательно по мере необходимости.

• Нажмите C5 (ENTER / YES) для подтверждения ввода. Обе кнопки PROG будут мигать, показывая, что настройка была принята, и Irig KEYS автоматически выйдет из режима редактирования.

# Отправка MIDI сообщения "All Notes Off"

Иногда может быть необходимо остановить воспроизведение всех нот на текущем MIDI-канале, когда они залипли или когда настройки контроллеров сброшены не корректно.

Irig KEYS может отправить MIDI CC # 121 + 123 для сброса всех контроллеров.

Для сброса всех контроллеров и установки Notes Off:

· Войдите в режим редактирования (см. начало главы 3).

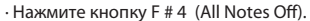

Обе кнопки PROG будут мигать, показывая, что сброс был отправлен, и Irig KEYS автоматически выйдет из режима редактирования.

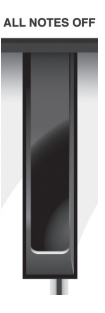

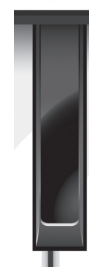

# Транспонировние клавиатуры в полутонах

Клавиатура Irig KEYS может переключаться в полутонах. Это может быть полезно, когда,

например, вам нужно играть песню, которая находится в сложном ключе, но вы все еще хотите физически играть простой или более знакомый ключ.

Как транспонировать Irig KEYS:

• Войдите в режим редактирования (см. начало главы 3).

• Нажмите кнопку G # 4 (TRANSP), обе кнопки OCT начнут мигать.

• Нажмите любую клавишу на клавиатуре: с этого момента, когда вы нажимаете на клавишу

C, Irig KEYS будет устанавливать MIDI ноты. Обе кнопки PROG будет мигать, показывая, что транспонирование полутонов было установлено, и Irig KEYS автоматически выйдет из режима редактирования.

# Пример

Если вам нужно играть песню, которая была записана в тональности D #, но вы хотели бы играть ее на клавиатуре, так, как если бы это было в C, выполните следующие действия:

- Введите в режиме редактирования.
- Нажмите кнопку G # 4 (TRANSP).
- Нажмите любую клавишу # D на клавиатуре.

С этого момента, когда вы нажимаете на клавишу C на клавиатуре, Irig KEYS на самом деле отправит D # MIDI ноты. Все остальные ноты транспонируются на аналогичное значение.

# Сброс Irig KEYS

Irig KEYS можно сбросить на заводские настройки. Это может быть сделано независимо для каждой настройки или для всех вместе (см. главу 4).

Чтобы сбросить Irig KEYS или настройку:

• Загрузите SET, который вы хотите сбросить, или, чтобы не загружать, можно восстановить нормальный режим noSET.

• Войдите в режим редактирования (см. начало главы 3).

• Нажмите # 4 (RESET).

Обе кнопки PROG будет мигать, чтобы показать, что SET была сброшена, и Irig KEYS автоматически выйдет из режима редактирования.

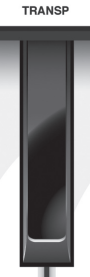

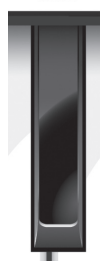

**RESET** 

# **4. SETs**

**РУССКИЙ**

Irig KEYS предлагает множество вариантов, чтобы удовлетворить самого требовательного пользователя. Однако, когда клавиатура используется при живом выступлении или контроллирует множество различных инструментов, возникает сложность в длительной настройке .

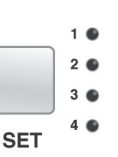

По этому Irig KEYS имеет 4 настраиваемых пользователем пресета, которые могут быть вызваны на лету нажатием всего одной кнопки, они называются SETs.

# Как загрузить SET

Чтобы загрузить любой из четырех наборов просто нажмите кнопку SET **6**.

Каждый раз, когда нажата кнопка SET, Irig КЛЮЧИ загружает следующий набор настроек по кругу: -> NO SET -> Set 1 -> SET 2 -> SET 3 -> 4 SET -> NO SET ...

# Как запрограммировать SET

Чтобы запрограммировать определенный набор, выберите его и настройте Irig KEYS, так как вы предпочитаете (см. главы «Игра с Irig KEYS» и «Изменение режима»).

# Как сохранить SET

Для сохранения набора, чтобы он постоянно хранил все настройки, которые вы сделали, держите кнопку SET в течение двух секунд.

Текущий индикатор SET начнет мигать, чтобы подтвердить, что настройка была сохранена.

Помните, всегда сохраняйте SET, если вы сделали изменения, которые вы хотели бы сохранить.

Когда никакого набора не загружено, Irig KEYS автоматически использует предыдущие настройки, которые были сделаны перед загрузкой набора.

# **5. Поиск и устранение неисправностей** Гарантия

• Я подключил Irig KEYS к моему устройству IOS, но клавиатура не включается, не горит IOS светодиод.

В этом случае, убедитесь, что приложение, которое использует MIDI (например iGrand Piano или SampleTank от IK Multimedia) является открытым и работает на вашем устройстве IOS. Для того, чтобы сохранить заряд батареи IOS устройств, Irig KEYS включается только тогда, когда приложение работает.

• Irig KEYS не проигрывает мой инструмент, хотя он включен.

Убедитесь в том, канал передачи MIDI соответствует MIDI каналу вашего инструмента. См. пункт "Установка канала передачи MIDI".

• Irig KEYS вдруг стал загружаться с параметрами, отличными от тех, которые я использовал.

Вы, наверное, загружается SETs. Если вы не хотите использовать SET, нажимайте кнопку SET, пока все светодиоды не загорятся.

Пожалуйста, посетите www.ikmultimedia.com/warranty для ознакомления с полным текстом гарантийных обязательств.

Поддержка и подробности

www.ikmultimedia.com/support

www.irigkeys.com

Apple, не несет ответственности за работу данного устройства или его соответствие стандартам безопасности и регулятивным нормам.